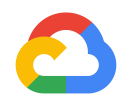

# **Airflow CI/CD: Github to Composer (easy as 1, 2, 3 )**

**Google Cloud** 

Speaker: Jake Ferriero Email: [jferriero@google.com](mailto:jferriero@google.com) Github: jaketf@ Source: [https://github.com/jaketf/ci-cd-for-data-processing-workflow](https://www.google.com/url?q=https://github.com/jaketf/ci-cd-for-data-processing-workflow&sa=D&ust=1594423901233000&usg=AFQjCNG_hEMMxOXzYeFoSlLwt3_umMx3kA) July 2020

## **Composer Basics**

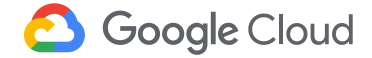

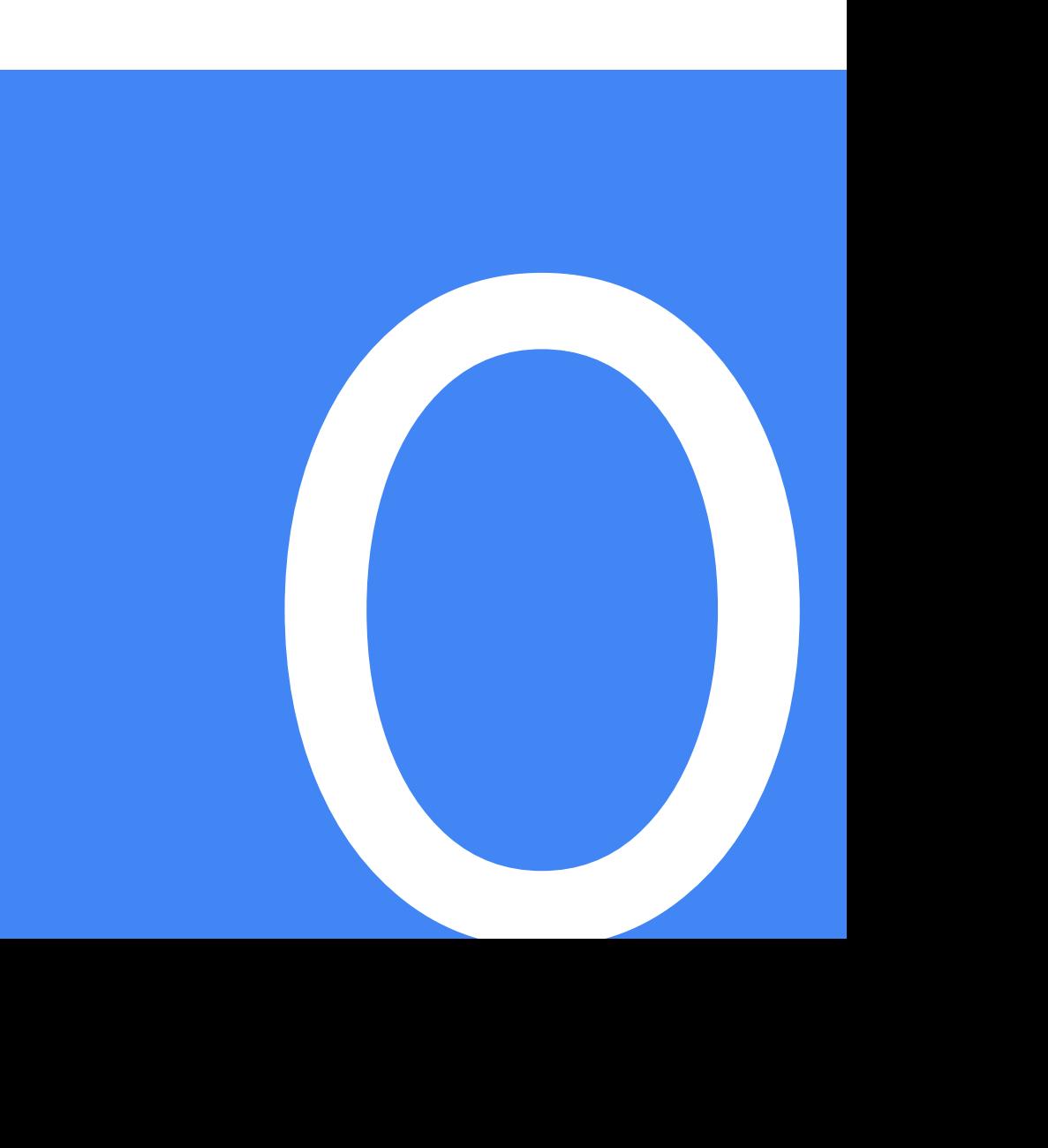

#### Airflow Architecture

- Storage (GCS)
	- Code artifacts
- Kubernetes (GKE)
	- Workers
	- Scheduler
	- Redis (Celery Queue)
- AppEngine (GAE)
	- Webserver / UI
- Cloud SQL
	- Airflow Metadata Database

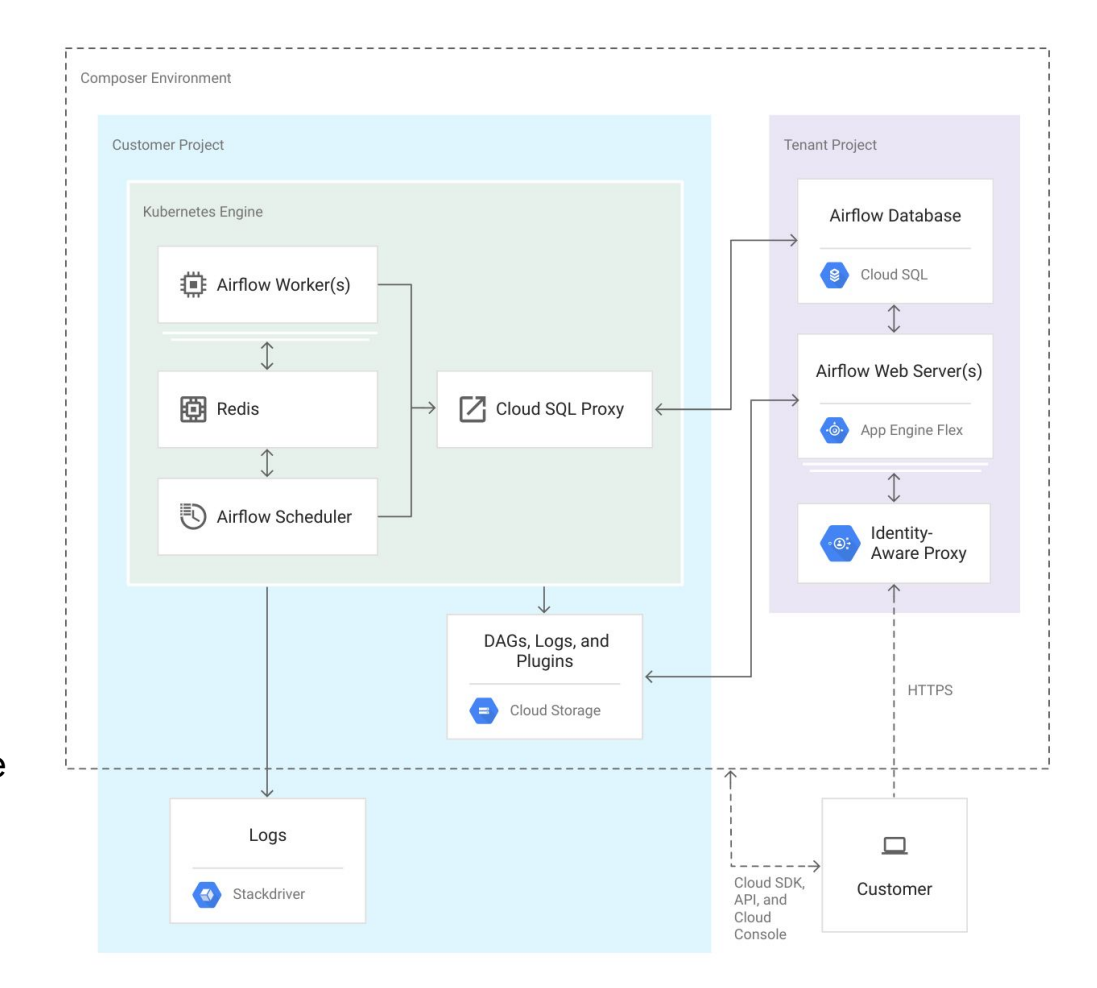

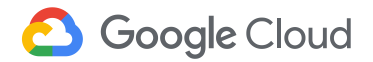

#### **GCS Directory mappings**

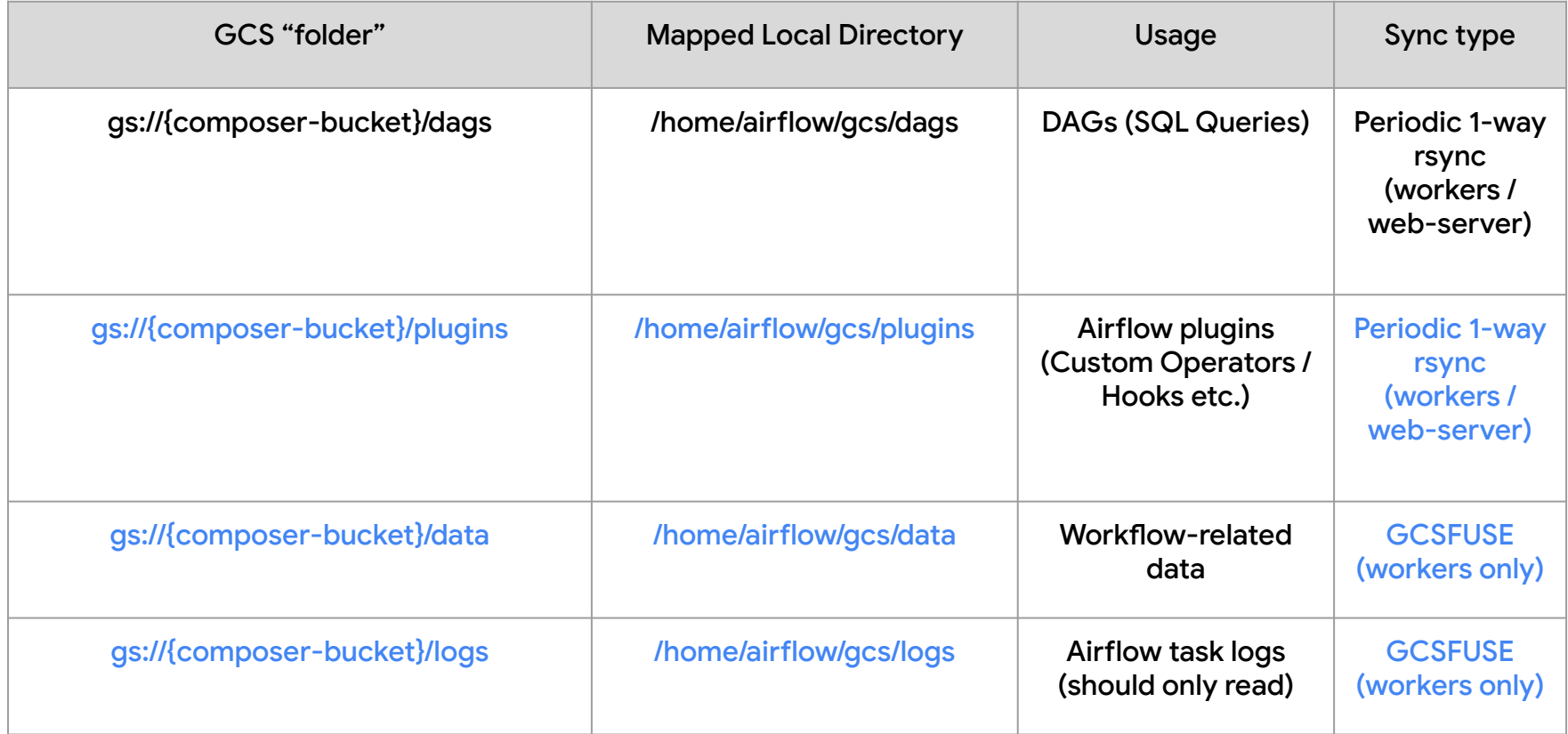

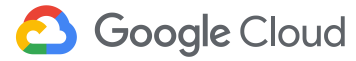

## **Testing Pipelines**

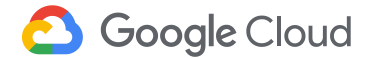

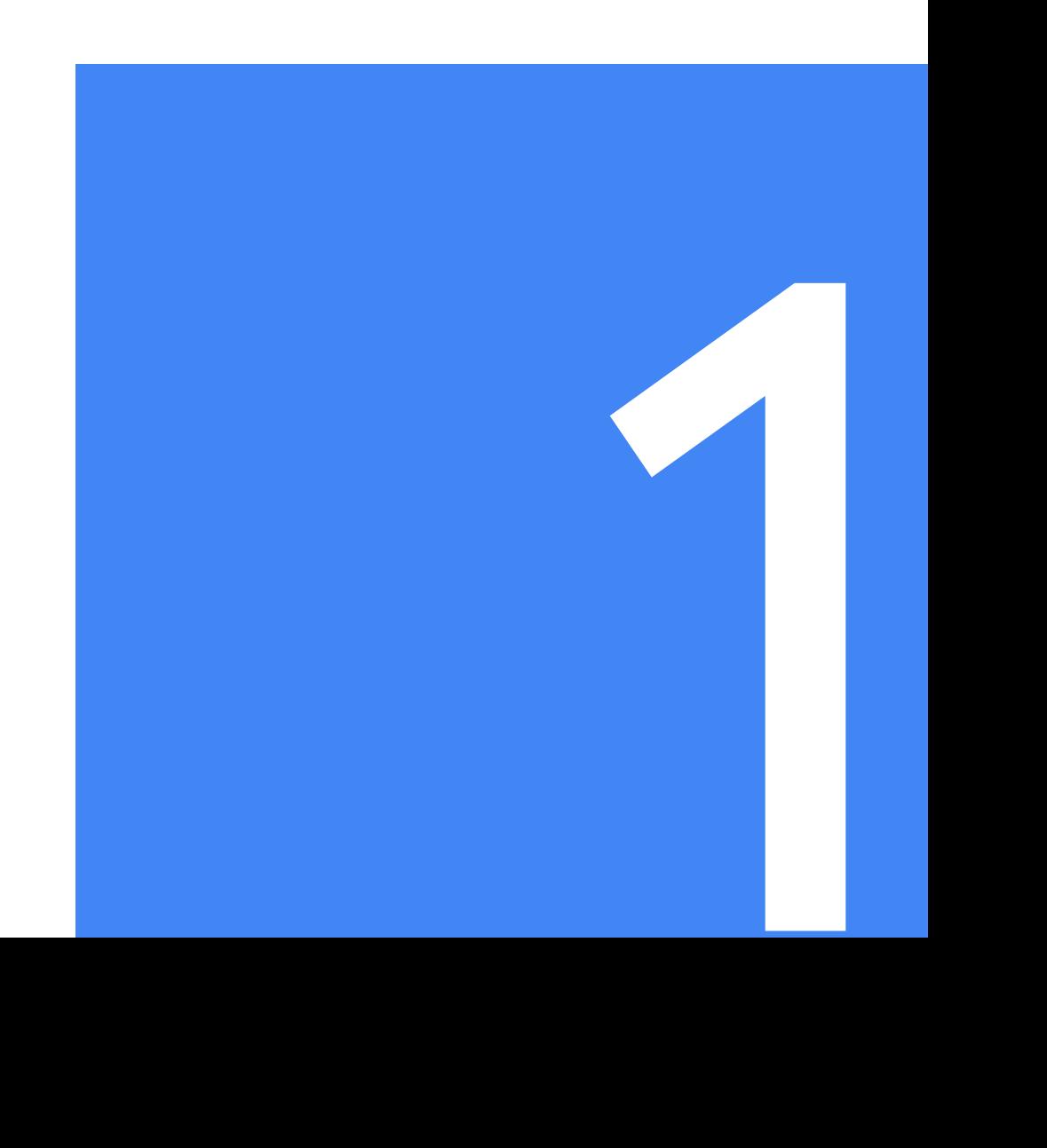

#### **CI/CD for Composer == CI/CD for everything it Orchestrates**

- Often Airflow is used to manage a series of tasks that themselves need a CI/CD Process
	- ELT Jobs: BigQuery
		- dry run your SQL, unit test your UDFs
		- deploy SQL to dags folder so parseable by workers and webserver
	- ETL Jobs: Dataflow / Dataproc Jobs
		- run unit tests and integration tests with a build tool like maven.
		- deploy artifacts (JARs) to GCS

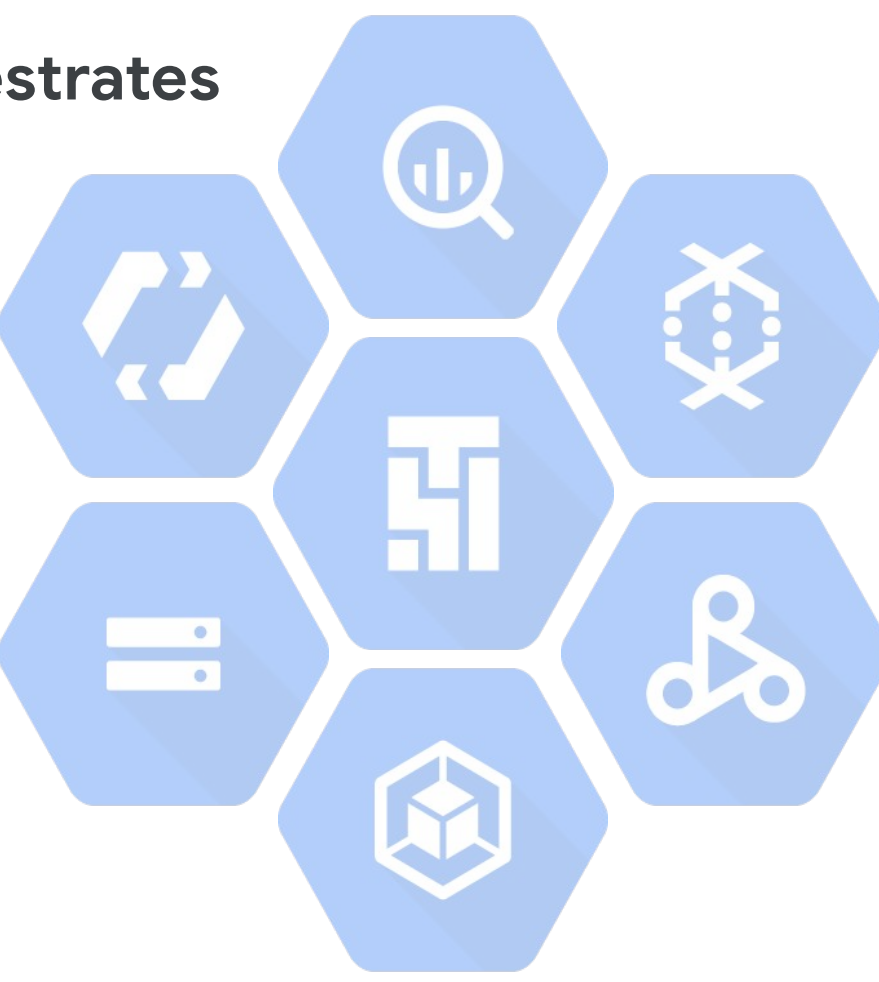

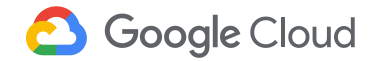

#### **DAG Sanity Checks**

- Python Static Analysis (flake8)
- Unit / Integration tests on custom operators
- Unit test that runs on all DAGs to assert best practices / auditability across your team.
- Example Source test dag\_validation.py:
	- DAGs parse w/o errors
		- catches a plethora of common "referencing things that don't exist errors" e.g. files, Variables, Connections, modules, etc.
	- DAG Parsing < threshold (2 seconds)
	- No dags in running dags.txt missing or ignored
	- (opinion) Filename == Dag ID for tracability
	- (opinion) All DAGs have an owners email with your domain name.

 Inspired by: "[Testing in Airflow Part 1 — DAG Validation](https://www.google.com/url?q=https://blog.usejournal.com/testing-in-airflow-part-1-dag-validation-tests-dag-definition-tests-and-unit-tests-2aa94970570c&sa=D&ust=1594423902675000&usg=AFQjCNH_SSzabxDdulwwbOB3gGw5NL51AA) [Tests, DAG Definition Tests and Unit Tests](https://www.google.com/url?q=https://blog.usejournal.com/testing-in-airflow-part-1-dag-validation-tests-dag-definition-tests-and-unit-tests-2aa94970570c&sa=D&ust=1594423902675000&usg=AFQjCNH_SSzabxDdulwwbOB3gGw5NL51AA)" - [Chandu](https://www.google.com/url?q=https://blog.usejournal.com/@chandukavar?source%3Dpost_page-----2aa94970570c----------------------&sa=D&ust=1594423902676000&usg=AFQjCNGCEzqiIn4WwTNBJTImDa0W8qmwDA) [Kavar](https://www.google.com/url?q=https://blog.usejournal.com/@chandukavar?source%3Dpost_page-----2aa94970570c----------------------&sa=D&ust=1594423902676000&usg=AFQjCNGCEzqiIn4WwTNBJTImDa0W8qmwDA)

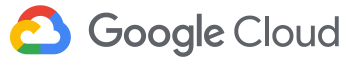

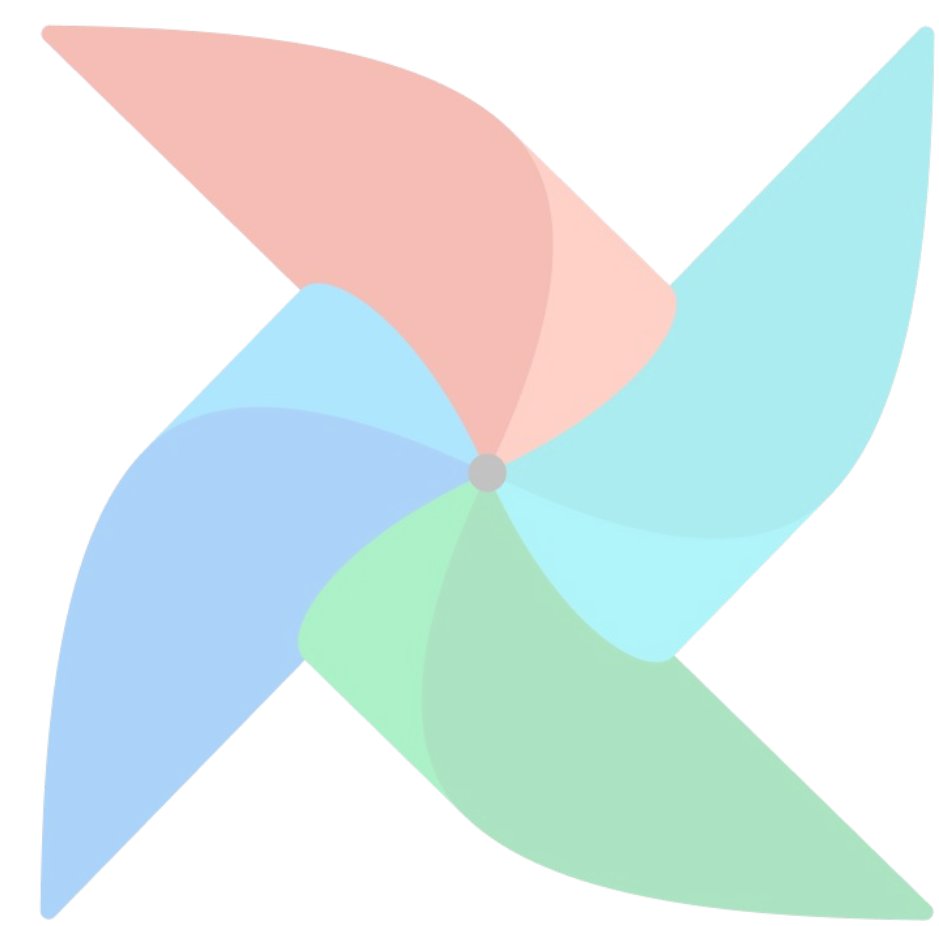

### **Integration Testing with Composer**

- A popular failure mode for a DAG is referring to something in the target environment that does not exist:
	- Airflow Variable
	- Environment Variable
	- Connection ID
	- Airflow Plugin
	- pip dependency
	- SQL / config file expected on workers' / webserver's filesystem
- Most of these can be caught by staging DAGs in some directory and running list\_dags
	- In Composer we can leverage the fact that the data/ path on GCS is synced to the workers' local file system

```
$ gsutil -m cp ./dags \
     gs://<composer-bucket>/data/test-dags/<build-id>
$ gcloud composer environments run \
     <environment> \
     list_dags -- -sd \
     /home/airflow/gcs/data/test-dags/<build-id>/
```
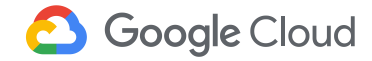

## **Deploying DAGs to Composer**

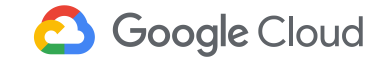

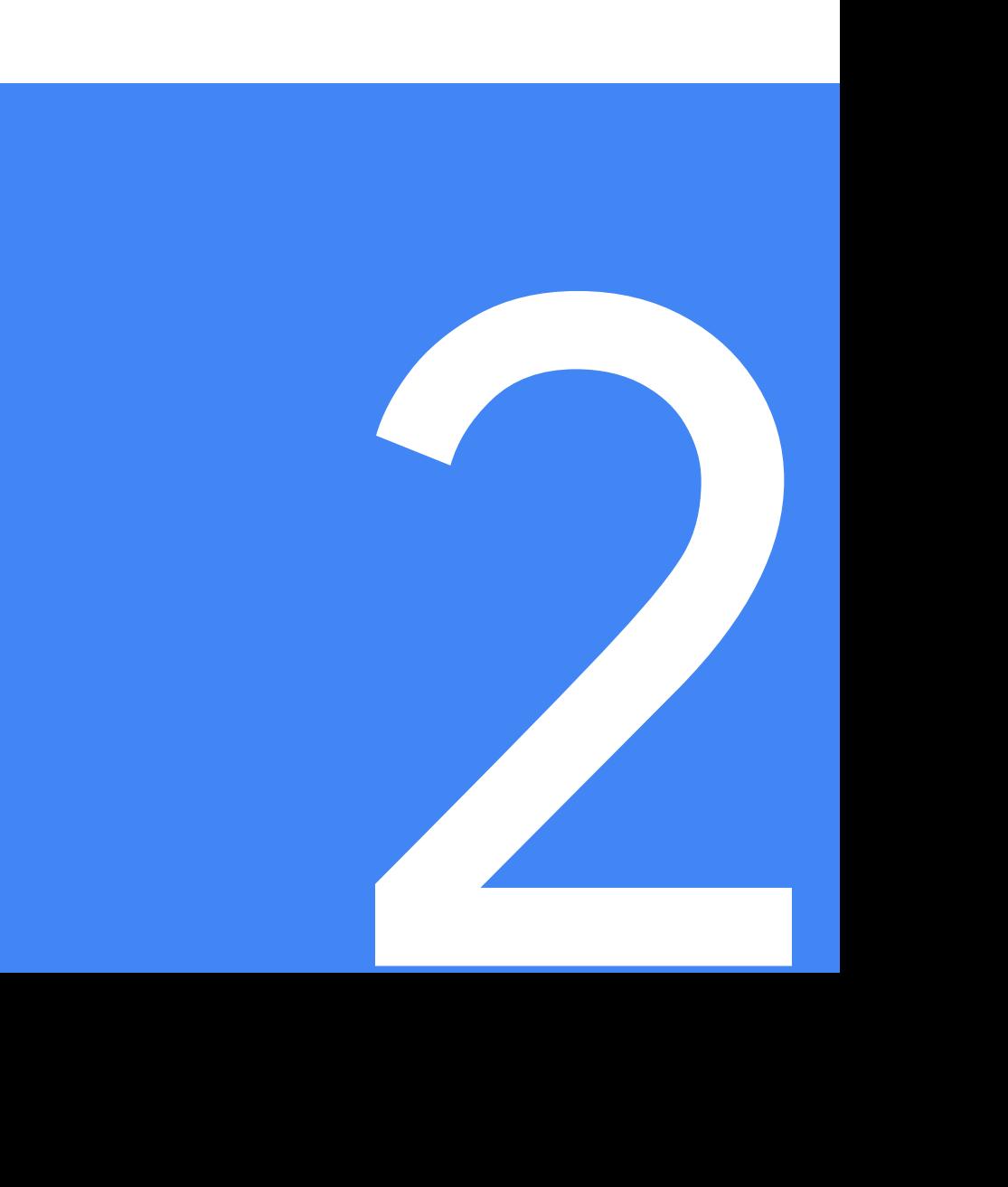

### **Deploying a DAG to Composer: High-Level**

- 1. Stage all artifacts required by the DAG
	- a. JARs for Dataflow jobs to known location GCS
	- b. SQL queries for BigQuery jobs (somewhere under dags/ folder and ignored by .airflowignore)
	- c. Set Airflow Variables referenced by your DAG
- 2. (Optional) delete old (versions of) DAGs
	- a. This should be less of a problem in an airflow 2.0 world with DAG versioning!
- 3. Copy DAG(s) to GCS dags/ folder
- 4. Unpause DAG(s) (assuming best practice of dags paused on creation=True)
	- a. New Challenge: But now I have to unpause each DAG which sounds exhausting if deploying many DAGs at once
	- b. This may require a few retries during the GCS -> GKE worker sync. Enter deploydags application...

**Google Cloud** 

### **Deploying a DAG to Composer: deploydags app**

A simple golang application to orchestrate the deployment and sunsetting of DAGs by taking the following steps:

- $X = \text{airflow}$  CLI  $*$  = Need for concurrency
- 1. list dags $\lambda$
- 2. compare to a running\_dags.txt config file of what "should be running"
	- a. Allows you to keep a DAG in VCS you don't wish to
- 3. validate that running DAGs match source code in VCS
	- a. GCS filehash comparison
	- b. (Optional) replace Stop and redeploy new DAG with same name

Need to concurrency to stop / deploy many DAGs quickly

- 4. \* Stop DAGs
	- a.  $p$ ause $\lambda$
	- b. delete source code from GCS
	- c. \* delete dag  $\chi$
- 5. \* Start DAGs
	- a. Copy DAG definition file to GCS
	- b. \* unpause

Need to be retried (for minutes not seconds) until successful due to GCS -> worker rsync process

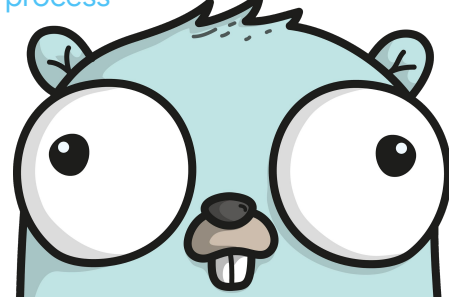

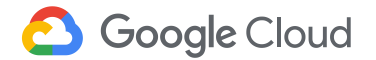

## **Stitching it all together with Cloud Build**

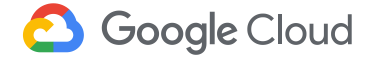

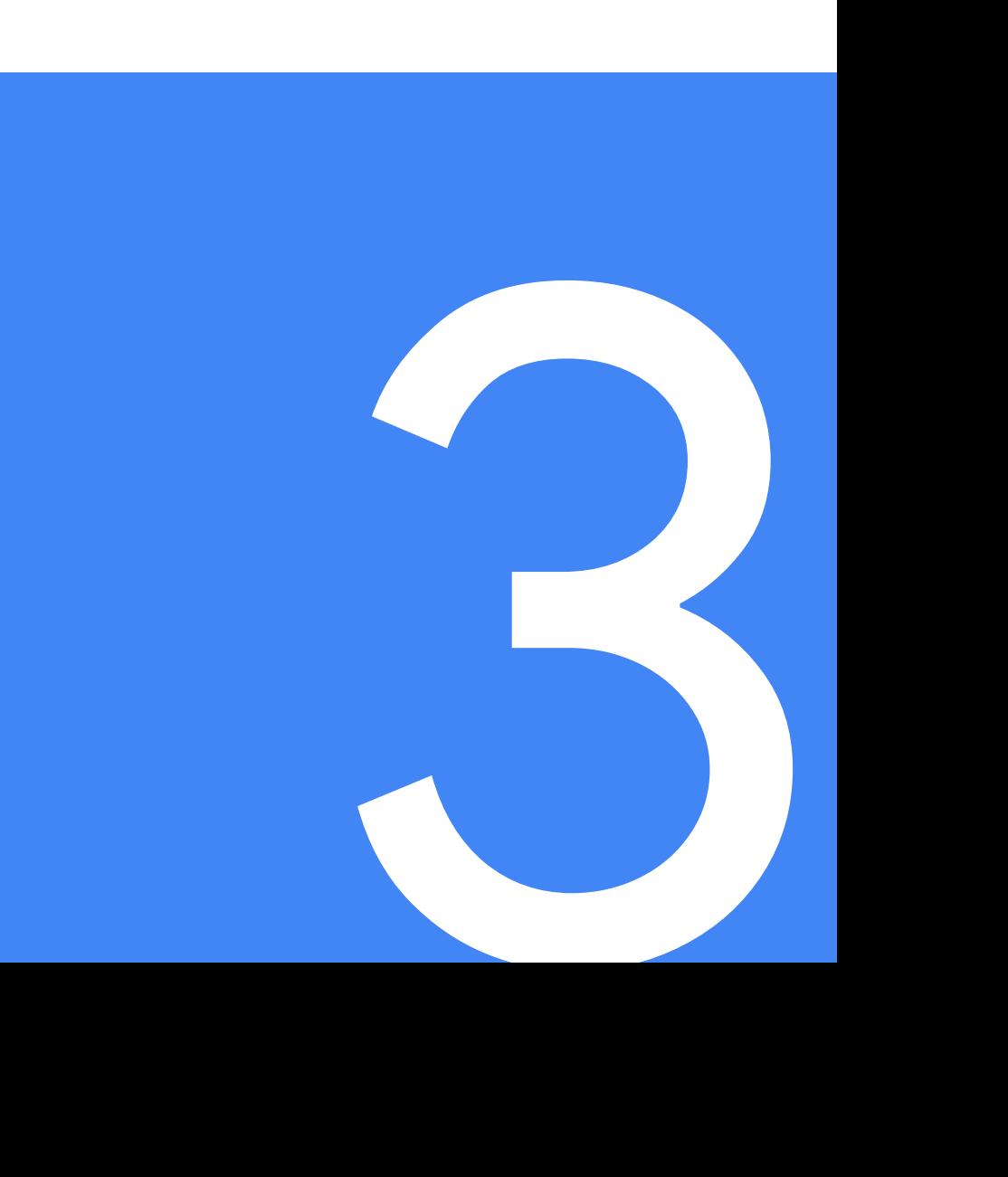

#### **Cloud Build is not perfect!**

- Most of the tooling built for this talk is not Cloud Build specific :) bring it into your favorite CI tooling
- Cloud Build is great
	- Managed / no-ops / serverless (easy to get started / maintain compared to more advanced tooling like Jenkins / Spinnaker etc.)
	- Better than nothing
	- No need to contract w/ another vendor
- Cloud Build has painful limitations for being a full CI solution:
	- Only /gcbrun triggers
		- not easy to have multiple test suites gated on different reviewer commands
	- No out of the box advanced queueing mechanics for preventing parallel builds
	- Does not have advanced features around "rolling back" (though you can always revert to old commit and run the build again)
	- Does not run in your network so need some public access to Airflow infrastructure (e.g. public GKE master or through bastion host)

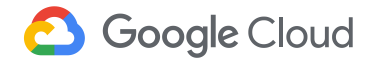

### **Cloud Build with Github Triggers**

- **[Github Triggers](https://www.google.com/url?q=https://cloud.google.com/cloud-build/docs/automating-builds/create-github-app-triggers&sa=D&ust=1594423905744000&usg=AFQjCNElgaXVAtmn_uCQv7Ud4TEd_bNiTQ) allow you to easily run integration** tests on a PR branch
	- Optionally gated with "/gcbrun" comment from a maintainer.
		- Pre-commit automatically runs
		- Post-commit comment gated
- Cloud Build has convenient [Cloud Builders](https://www.google.com/url?q=https://cloud.google.com/cloud-build/docs/cloud-builders&sa=D&ust=1594423905745000&usg=AFQjCNEEG71PNpZI-yAAcTX8Bip-m7G5WA) for
	- Building artifacts
		- Running mvn commands
		- **Building Docker containers**
	- Publishing Artifacts to GCS / GCR
		- JARs, SQL files, DAGs, config files
	- Running gcloud commands
	- Running tests or applications like deploydags in containers

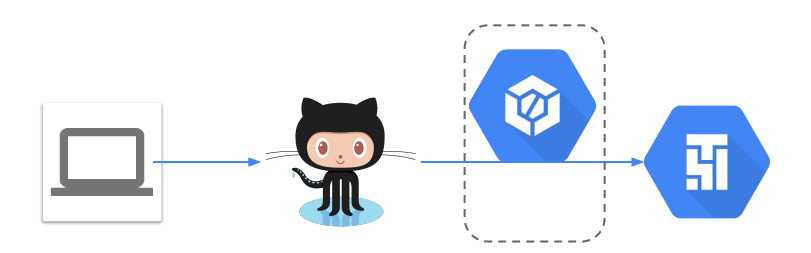

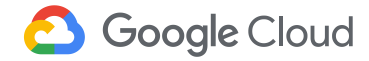

#### **Cloud Build with Github Triggers for CI**

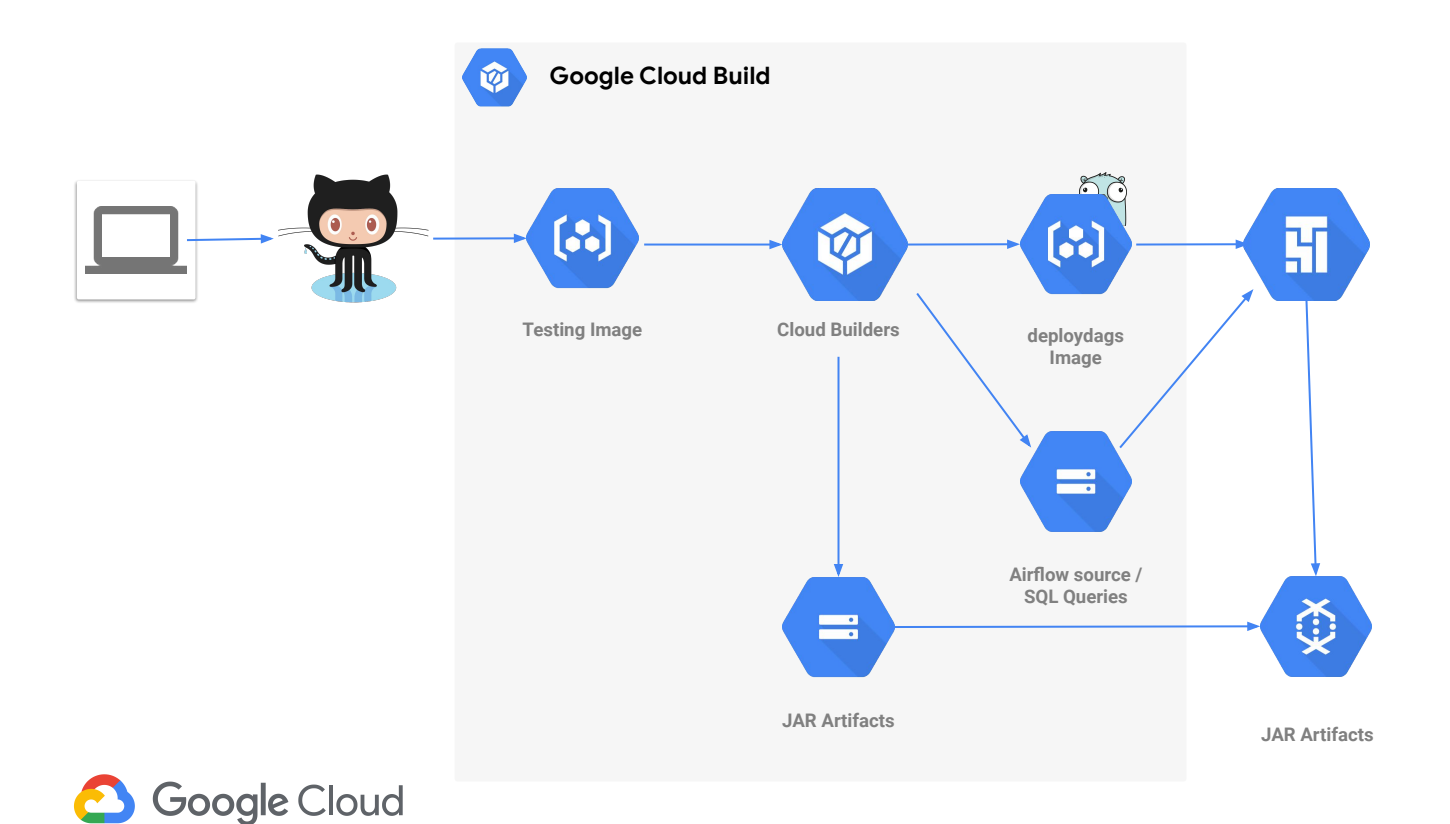

#### **Isolating Artifacts and Push to Prod**

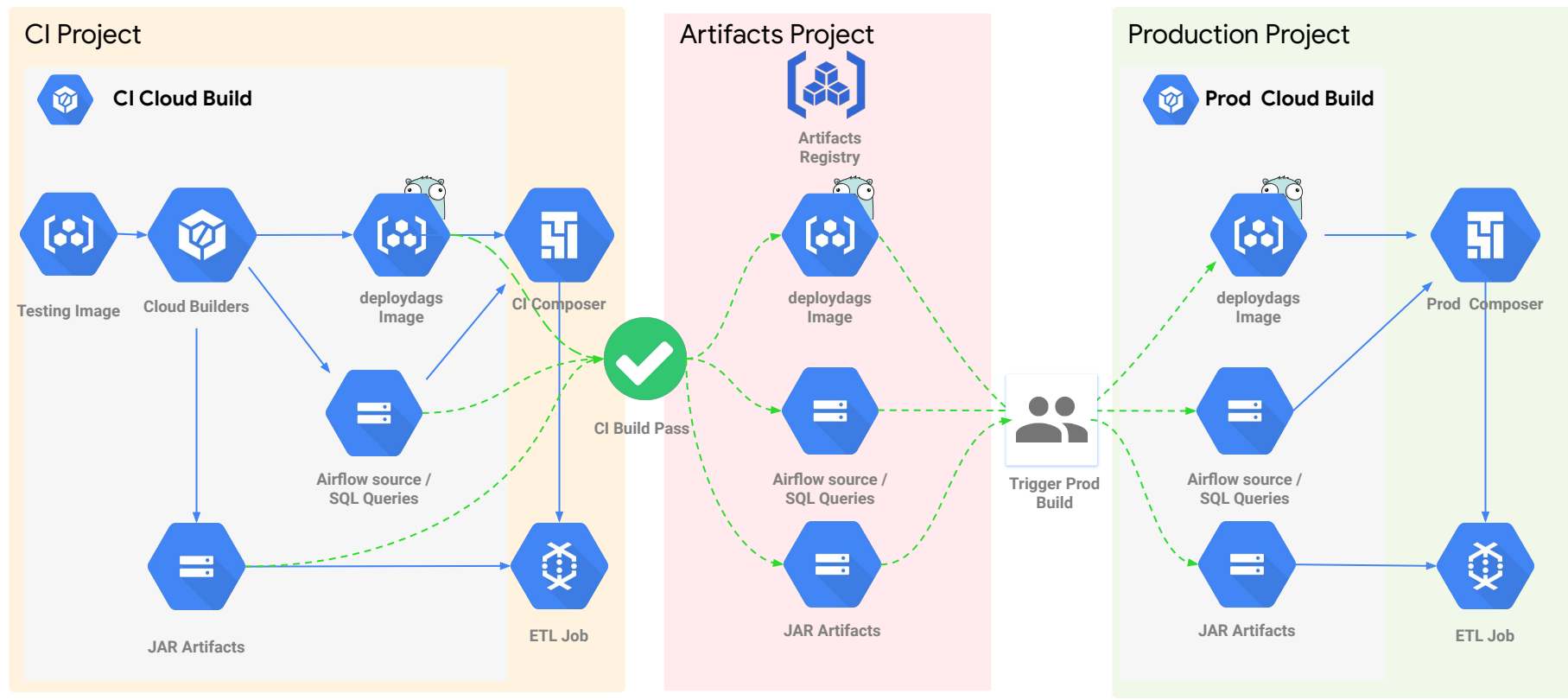

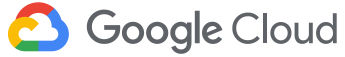

#### **Cloud Build Demo**

- Let's validate a PR to Deploy N new DAGs that orchestrate BigQuery jobs and Dataflow jobs
	- Static Checks (runs over whole repo)
	- Unit tests (defined in precommit\_cloudbuild.yaml in each dir which is run by [run\\_relevant\\_cloudbuilds.sh](https://www.google.com/url?q=https://github.com/jaketf/ci-cd-for-data-processing-workflow/blob/master/helpers/run_relevant_cloudbuilds.sh&sa=D&ust=1594423906400000&usg=AFQjCNH5N_8NWWglu-MNO0jKaZuCSa-gww) if any files in this dir were touched)
	- Deploy necessary artifacts to GCS / GCR
	- DAG parsing tests (w/o error and speed)
	- Integration tests against target Composer Environment
	- Deploy to CI Composer Environment
- This similar cloudbuild.yaml could be invoked with substitutions for the production environment values for deploy to prod (pulling the artifacts from the artifact registry project).
- Source:

[https://github.com/jaketf/ci-cd-for-data-processing-workflow](https://www.google.com/url?q=https://github.com/jaketf/ci-cd-for-data-processing-workflow&sa=D&ust=1594423906401000&usg=AFQjCNG4yxv_Cgxay-cgzQM68rF0pWDE9g)

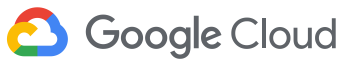

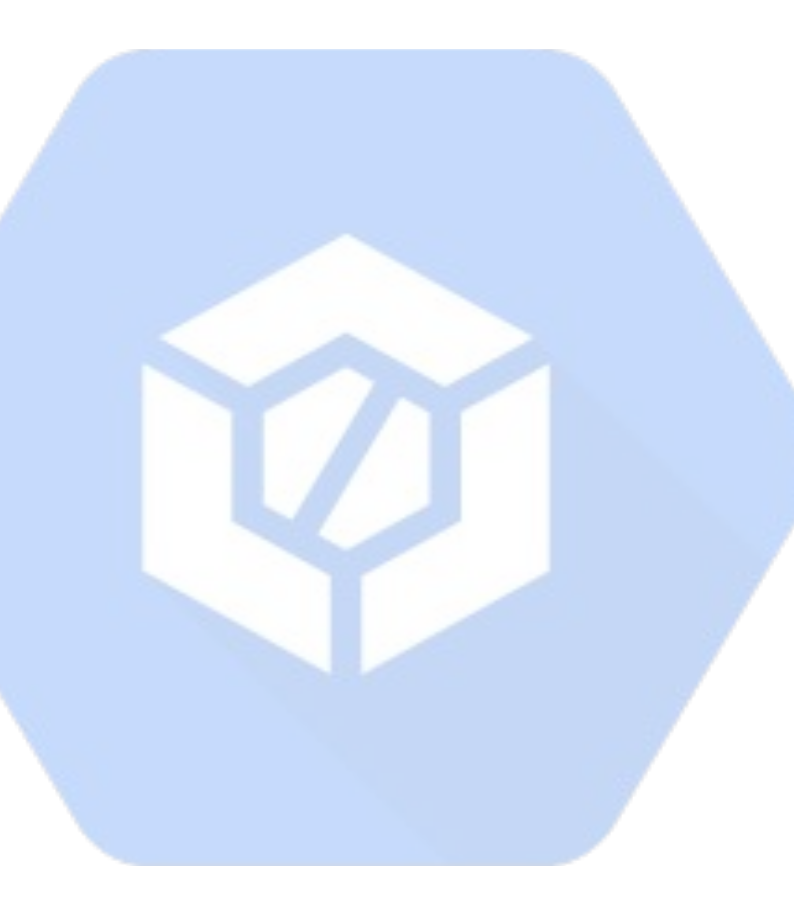

## **Future Work**

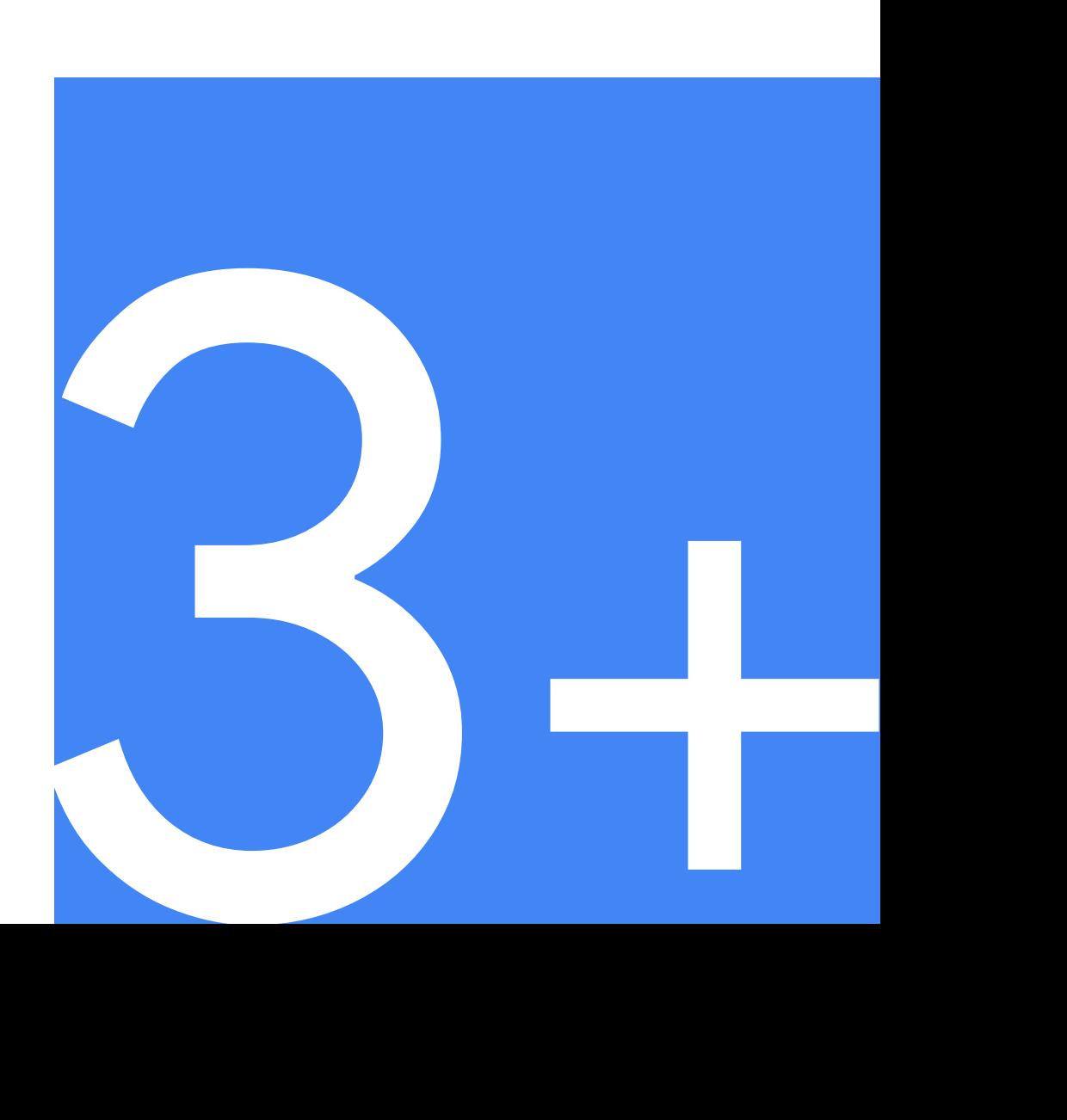

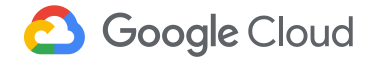

#### **Future Work**

- CI Composer shouldn't cost this much and we need to Isolate CI tests
	- Ephemeral composer CI environments per test (SLOW)
		- **[Working hours CI environments](https://www.google.com/url?q=https://medium.com/condenastengineering/automating-a-cloud-composer-development-environment-590cb0f4d880&sa=D&ust=1594423906493000&usg=AFQjCNEDoOphMqj1kBSdwhMLlATdD30lsw) though... :)**
	- Acquire a "Lock" on the CI environment and queue ITs so they don't stomp on each other
		- Require a "wipeout CI environment" automation to reset the CI environment
- **Security** 
	- Support deployments with only Private IP
	- Add support for managing airflow connections with CI/CD
- Portability
	- Generalize deploydags to run airflow cli commands with go client k8s exec to make this useful for non-composer deployments
- **Examples** 
	- Different DAGs in different environments w/ multiple running dags.txt configs (or one yaml)
	- Support "DAGs to Trigger" for DAGs that run system tests and poll to assert success
	- BigQuery EDW DAGs
	- Publish Solutions Page & Migrate repo to Google Cloud Platform GitHub Org

**Contributions and Suggestions Welcome! Join the conversation in [GitHub Issues](https://www.google.com/url?q=https://github.com/jaketf/ci-cd-for-data-processing-workflow/issues&sa=D&ust=1594423906493000&usg=AFQjCNFiF5CG-3DV-gbzCm0kiZk-rN6x6g) And join the community conversation on the new [#airflow-ci-cd](https://www.google.com/url?q=https://app.slack.com/client/TCQ18L22Z/C015SLQF059&sa=D&ust=1594423906494000&usg=AFQjCNH_HeBNYRcsbgjl3rX3falsaBbiMg) Slack Channel!**

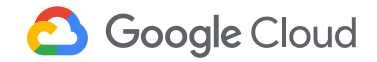

Special thanks to:

- 1. Google Cloud Professional Services for enabling me to work on cool things like this
- 2. Ben White for requirements and initial feedback
- 3. Iniyavan Sathiamurthi for his collaboration on POC implementation of similar concepts @ OpenX (check out his [blog](https://www.google.com/url?q=https://springml.com/blog/developing-continuous-integration-for-google-cloud-composer/&sa=D&ust=1594423906529000&usg=AFQjCNEYL074ZjAIBieR0r1Di40tVbfFKg))
- 4. Airflow community leaders Jarek and Kamil for getting me excited about OSS contributions
- 5. My partner, Janelle for constant love and support

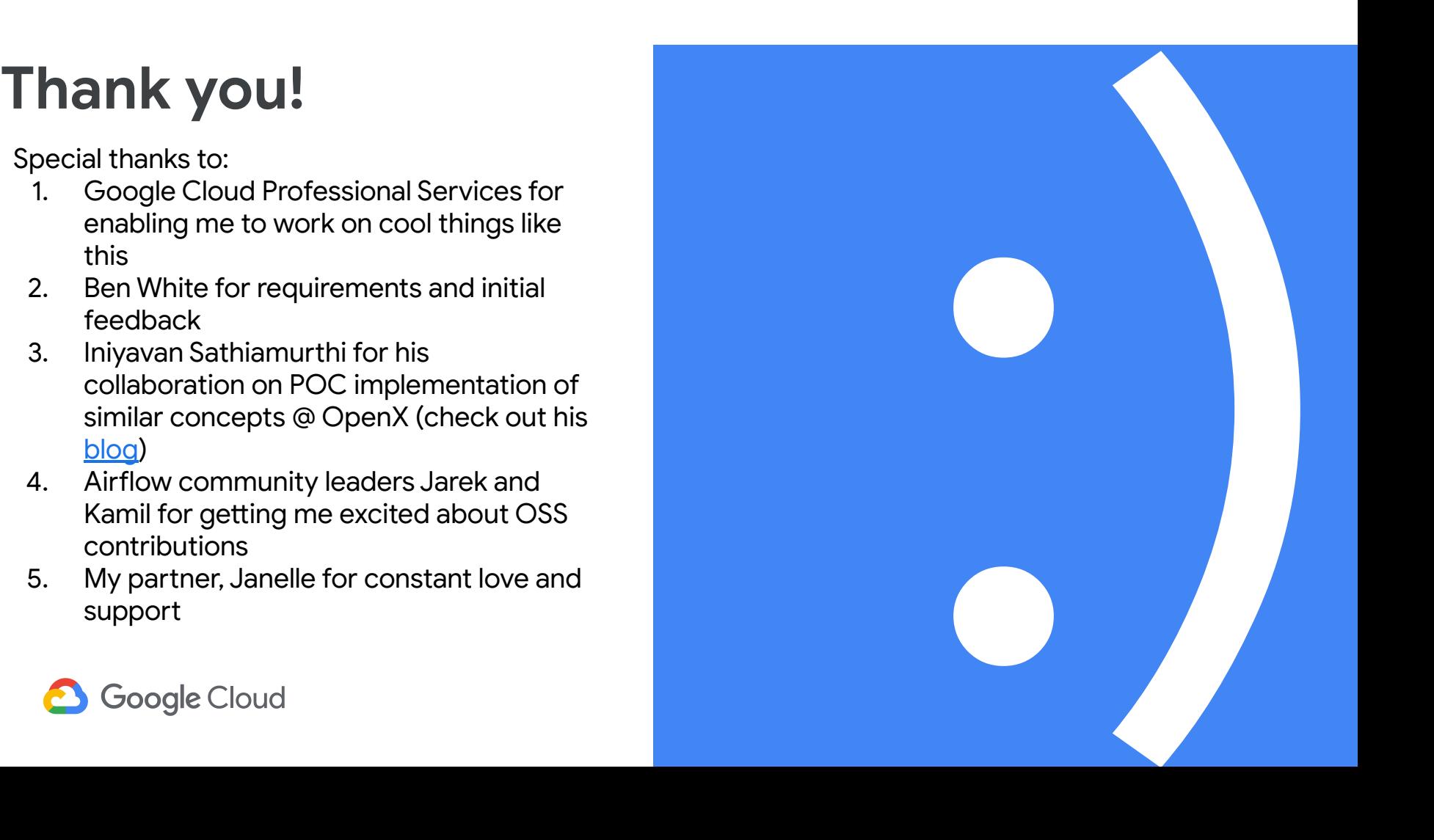